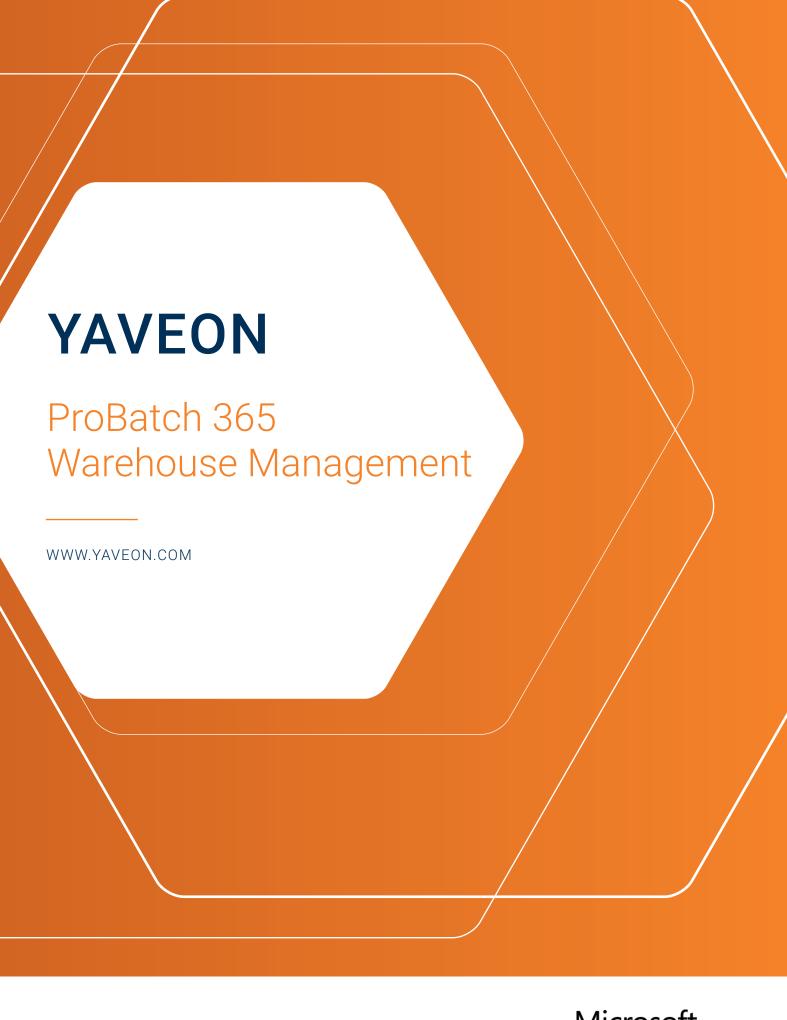

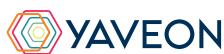

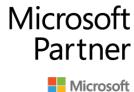

# **YAVEON**

## **EVERYTHING AT A GLANCE**

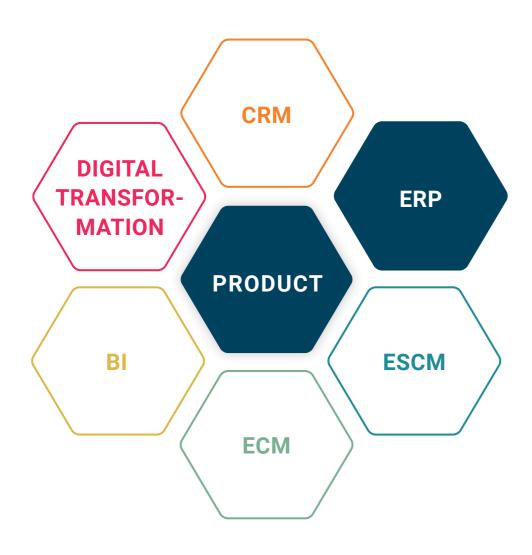

### **BASIS**

Microsoft Dynamics 365 Business Central

### **COMPANY SIZE**

Small and medium-sized companies

### **INDUSTRIES**

Chemicals, pharmaceuticals, biotechnology, cosmetics, food, medical technology

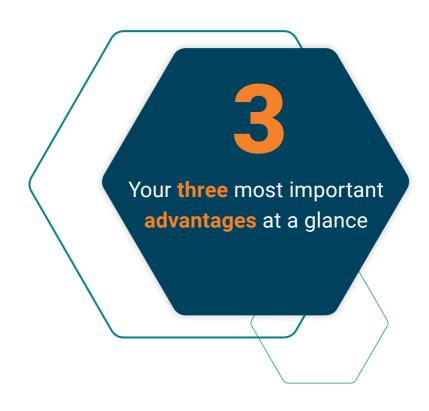

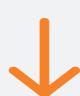

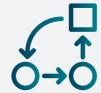

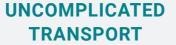

Use load carriers to transport items in the warehouse.

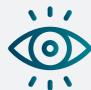

## OPTIMAL CONTROL

Expand the put-away strategy to perfectly manage incoming goods.

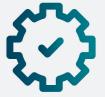

### AUTOMATIC STORAGE BIN REPLENISHMENT

Use replenishment to guide, supply and separate picking and replenishment zones.

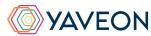

# HOW DOES THIS WORK EXACTLY? THE FEATURES

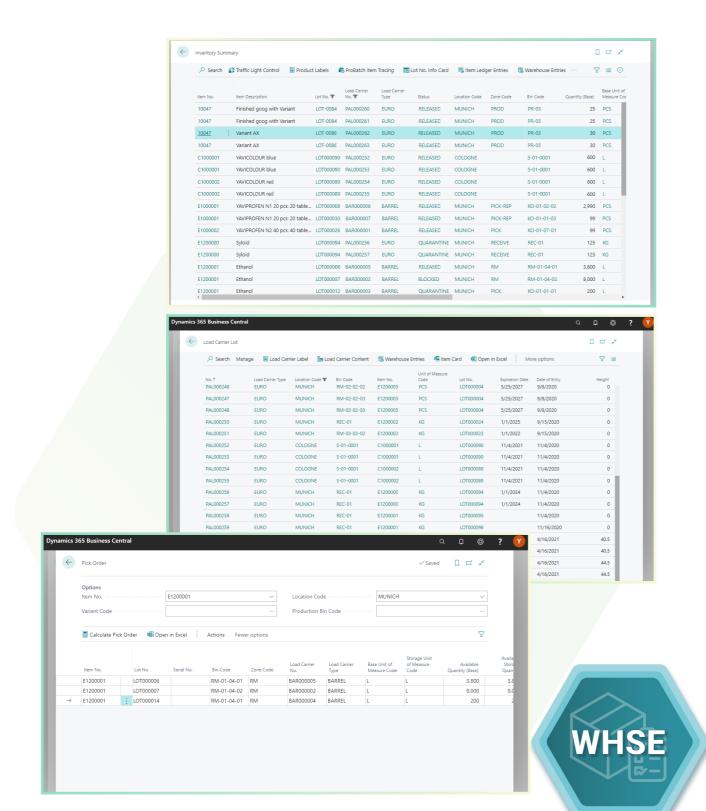

#### **Inventory summary**

Keep an overview: With the inventory list, you know at any time which items are in the warehouse. You can also create internal stock transfers and make inventory corrections directly from the inventory list.

#### Load carriers and shipping unit

If you want to manage load carriers, e.g., Euro pallets, directly in the system, you can do this with YAVEON ProBatch 365 Warehouse Management. You use load carriers to transport items in your warehouse. The management of load carriers in the system also enables you to create shipping units in the warehouse shipment area. Using a load carrier number, you can group items that are to be shipped in one package into one shipping unit.

#### **Pick order and Inventory Specification**

If you've chosen a managed warehouse solution, then you can select the exact pallet or batch to be shipped based on the picking sequence. As part of the warehouse shipping process, you can create an Inventory Specification to ensure that the stock specifically selected is also used for this warehouse shipment. Your additional benefit: This allows you to override the standard picking method (FEFO/FIFO).

#### Replenishment

You can easily manage picking and replenishment areas with the replenishment creation function.

You don't want goods to be picked from specific zones? Then simply use the replenishment feature to keep supplying the picking area with goods from the replenishment areas.

# HOW DOES THIS WORK EXACTLY? THE FEATURES

#### **Production Provision**

Discover even more benefits: Use the production provision feature alongside picking to create further documents for material supply to production. The considerable benefits this brings in terms of inventory rounding, over-picking and additional consumption will impress you.

#### **Calculate production requirements**

Use this option to determine component requirements across production orders and stage them together. For example, if you use auxiliary materials such as packaging materials that do not require batch specification or production order-related provision, then this function is ideal for you.

#### **Warehouse shipping control station**

Red, yellow, green: For a better overview, the warehouse shipping control station is equipped with integrated traffic light functionality. This means that you always have an overview of all existing warehouse shipments - including the planned shipment date and current processing status. You can also plan picking and prepare for the upcoming days. An inventory summary shows you an overview of current warehouse stock levels. So simple - and sorted by article, batch, storage location, and storage bin. In the inventory overview, you can directly post an inventory correction for a specific item. The lot management app extends the inventory summary through additional batch information.

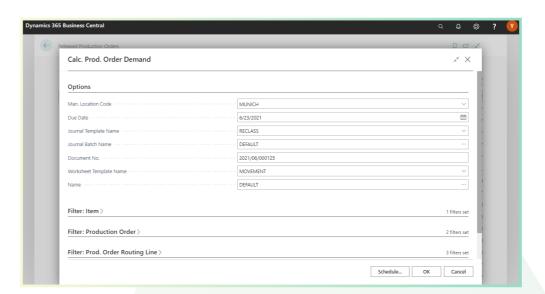

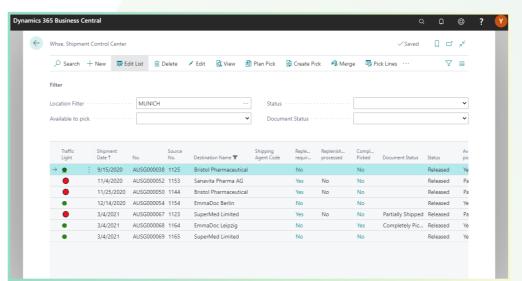

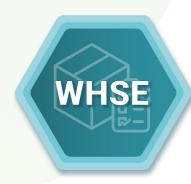

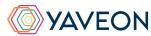

### THE YAVEON PROBATCH 365 BASE APP

That all sounds excellent.

But wasn't there something about a surprise?

That's right, the YAVEON Base app:

It is more than a base. It is your foundation.

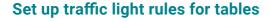

Red, yellow, green - we all know the traffic light principle. In the Base app, the colors make your life easier by acting as a visual reinforcement.

Define traffic light rules that change the colors based on values. For example, you can specify that fully delivered sales orders are indicated in green, while undelivered orders are indicated in red.

Select the rules in the list view to highlight records.

You can set up the traffic light rules for the following tables:

- Items
- Vendors
- Customers
- Inventory Summary
- · Purchase Lines
- Sales Lines

#### Set up extended texts

Whether for master data or purchase and sales documents: Define extended texts for accounts payable, customers, G/L accounts, items, and resources. You want an automatic transfer to purchase and sales documents? No problem. Discover even more benefits by using extended texts in other YAVEON apps, for example, Research and Development, Warehouse Management, Sales & Purchase, and Quality Assurance.

#### Set up master data features

Assign features with a specific value to an item. You can also set up features whose value is calculated via a formula based on the values of other features.

Do you want to search for items with specific features? Just use the feature search. You can filter an item list so that only the items that match the criterion are displayed.

For even more benefits, combine the function with other YAVEON apps, for example, Quality Assurance and Manufacturing.

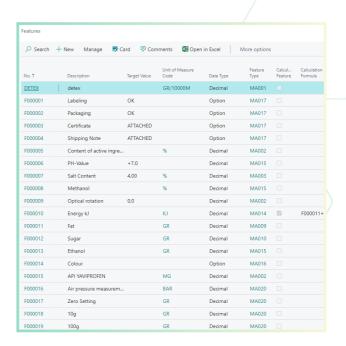

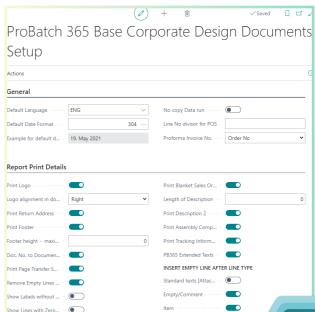

# **YAVEON**

### THE YAVEON PROBATCH 365 BASE APP

# Set up a corporate design for your documents

Choose the layout that suits your company best and use it for diverse purchase, sales, and stock transfer documents.

Do you need the edited document in another language? No problem. Simply choose from the languages assigned to the labels for fields and columns and add document and field names. With one click, the finished document is ready.

To add information, choose which columns and fields to print on the document.

If you don't like the order of the columns, just change them according to your preference.

For even more benefits, extend the function for other YAVEON apps, for example, Trade, Hazardous Substances Management, Warehouse Management, Manufacturing, and Lot Management.

# Get an overview with the inventory summary

With the Inventory Summary, you always have an overview of the current inventory - sorted by item, batch, location, and storage space.

Would you like an up-to-date status report of your inventory? You've got it - because all of the information about your inventory is in one place and is automatically updated with every posting. It is your information center for warehouse managers, clerks, and production planners.

For even more benefits, add columns for other YAVEON apps, for example, Lot Management, Warehouse Management, Manufacturing, and Hazardous Substances Management.

# Extend the authorization management of Microsoft Dynamics 365 Business Central

Do you want to combine permission sets in the system and even be able to exclude certain rights? With Permission Set Management, this is possible.

| Traf<br>Light | 🌃 Traffic Light Control 🔲 Product Labels 🚳 ProBatch Item Tracing 🖫 Lot No. Info Card |                     |           |               |               |              | fo Card [ |
|---------------|--------------------------------------------------------------------------------------|---------------------|-----------|---------------|---------------|--------------|-----------|
|               | Item No. 🔻                                                                           | Item Description    | Lot No.   | Serial<br>No. | Location Code | Zone<br>Code | Bin Code  |
| •             | E1200004                                                                             | API YAVIPROFEN      | LOT000081 |               | BERLIN        |              |           |
| •             | E1200004                                                                             | API YAVIPROFEN      | LOT000103 |               | MUNICH        | RECEIVE      | REC-01    |
| •             | E1200005                                                                             | Instruction Leaflet | LOT000004 |               | MUNICH        | RM           | RM-02-02  |
|               | E1200005                                                                             | Instruction Leaflet | LOT000004 |               | MUNICH        | RM           | RM-02-02  |
| •             | E1200005                                                                             | Instruction Leaflet | LOT000004 |               | MUNICH        | RM           | RM-02-02  |
| •             | E1200005                                                                             | Instruction Leaflet | LOT000004 |               | MUNICH        | RM           | RM-02-02  |
| •             | E1200005                                                                             | Instruction Leaflet | LOT000004 |               | MUNICH        | RM           | RM-02-02  |
|               | E1200005                                                                             | Instruction Leaflet | LOT000004 |               | MUNICH        | RM           | RM-02-02  |
| •             | E1200005                                                                             | Instruction Leaflet | LOT000018 |               | MUNICH        | RM           | RM-02-02  |
| •             | E1200005                                                                             | Instruction Leaflet | LOT000054 |               | BERLIN        |              |           |
| •             | E1200005                                                                             | Instruction Leaflet | LOT000096 |               | MUNICH        | RECEIVE      | REC-01    |
| •             | E1300000                                                                             | YAVINIGHT 50ml      | 2020703   |               | MUNICH        | SHELF        | SH-01-01- |
| •             | E1300000                                                                             | YAVINIGHT 50ml      | LOT-0069  |               | MUNICH        | PICK         | KO-02-08- |
| •             | E1300000                                                                             | YAVINIGHT 50ml      | LOT-0072  |               | UTRECHT       |              |           |
| •             | E1300000                                                                             | YAVINIGHT 50ml      | LOT-0073  |               | BERLIN        |              |           |
| •             | E1300000                                                                             | YAVINIGHT 50ml      | LOT-0074  |               | BERLIN        |              |           |
| •             | E1300001                                                                             | YAVI Bears          | LOT000021 |               | MUNICH        | PICK         | KO-02-08- |
| •             | E1300001                                                                             | YAVI Bears          | LOT000028 |               | UTRECHT       |              |           |

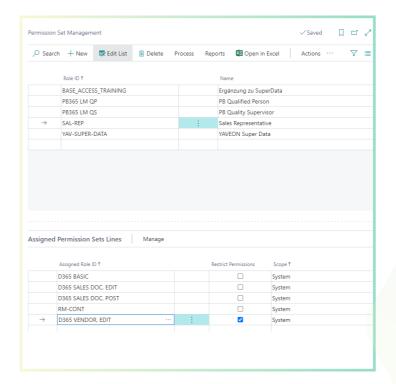

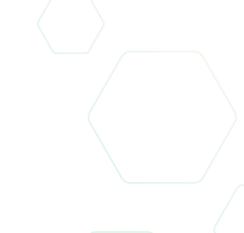

#### YAVEON GERMANY

-

Schweinfurter Str. 9 97080 Wuerzhurg

Phone:: +(49) 931 46 555-0

& +(49) 151 29252990

info@yaveon.com

#### **YAVEON SWITZERLAND**

\_

Saegereistr. 27 CH-8152 Glatthruc

Phone.: +(41) 44 874 80 80

info@vaveon.ch